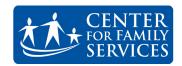

## How to Setup Your Phone Greetings

## **Recording a New Greeting**

1. Press the **Messages** button (little envelope icon) on your Polycom phone.

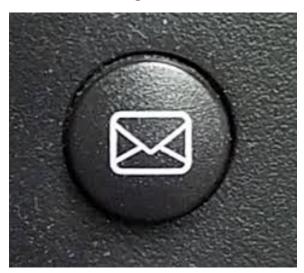

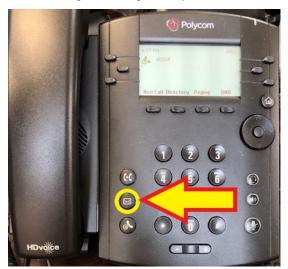

- 2. You will be prompted to enter your voicemail PIN number
- 3. Once you enter your PIN, listen to the prompts
  - a. Press 3 to access the greetings menu
  - b. Press 1 to record your name
  - c. Record your first and last name (ie. Sam Smith)

## **Recording new Voicemail Greetings**

**Busy Message -** message people will hear when you are on the phone or have Do Not Disturbed turned on

- 1. Choose one of the three **agency approved outgoing message** formats from below:
  - a. "Hello/Hi. Thank you for calling Center For Family Services. You have reached the voice mail of (Your First/Last Name, Your Job Title/Program). Please leave your name and phone number and a brief message and I will return your call as soon as possible. Thank you and have a great day."
  - b. "Hello/Hi. You have reached the voice mail of (Your First/Last Name, Your Job Title/ Program) with Center For Family Services. I am not available to take your call at this time, but please leave your name and phone number and a brief message and I will return your call as soon as possible. Thank you and have a great day.."
  - c. "Hello/Hi. Thank you for calling Center For Family Services. You have reached the voice mail of (Your First/Last Name, Your Job Title/Program). I am not able to take your call right now, but please leave your name and phone number and a brief message and I will return your call as soon as possible. If you need immediate assistance, please contact (xx at xxx-xxx-xxxx). Thank you for calling and have a good day."

- 2. Press the **message** button (little envelope) on your Polycom phone
- 3. Enter your voicemail PIN when prompted
- 4. Press 1 to access your voicemail
- 5. Press 2 to record your busy greeting message

## Recording a new Voicemail: No Answer Message

No Answer - message people will hear when the phone is not answered.

- 1. Choose one of the three agency approved outgoing message formats from below:
  - a. "Hello/Hi. Thank you for calling Center For Family Services. You have reached the voice mail of (Your First/Last Name, Your Job Title/Program). Please leave your name and phone number and a brief message and I will return your call as soon as possible. Thank you and have a great day."
  - b. "Hello/Hi. You have reached the voice mail of (Your First/Last Name, Your Job Title/Program) with Center For Family Services. I am not available to take your call at this time, but please leave your name and phone number and a brief message and I will return your call as soon as possible. Thank you and have a great day."
  - c. "Hello/Hi. Thank you for calling Center For Family Services. You have reached the voice mail of (Your First/Last Name, Your Job Title/Program). I am not able to take your call right now, but please leave your name and phone number and a brief message and I will return your call as soon as possible. If you need immediate assistance, please contact (xx at xxx-xxx-xxxx). Thank you for calling and have a good day."
- 2. Press the **message** button (little envelope) on your Polycom phone
- 3. Enter your voicemail PIN when prompted
- 4. Press 1 to access your voicemail
- 5. Press 3 to record your no answer greeting message